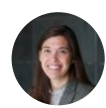

Lately, I've assembled a couple threads on archive workflow and primary source management (

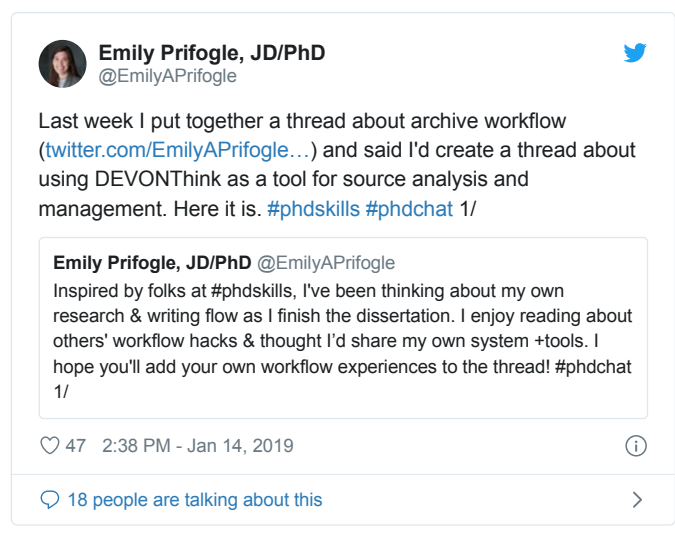

). Here's another research and writing workflow thread, this time focused on writing. This one on writing, though, is short and sweet. **[#phdskills](https://threadreaderapp.com/hashtag/phdskills) [#phdchat](https://threadreaderapp.com/hashtag/phdchat) [#acawri](https://threadreaderapp.com/hashtag/acawri)** 1/

In an earlier tweet, I noted that I print out all of my notes—primary and 2dary—to use while drafting my chapters. I find it easier to focus on the writing with just one screen up on my computer and my notes neatly organized on a book stand on the desk. 2/

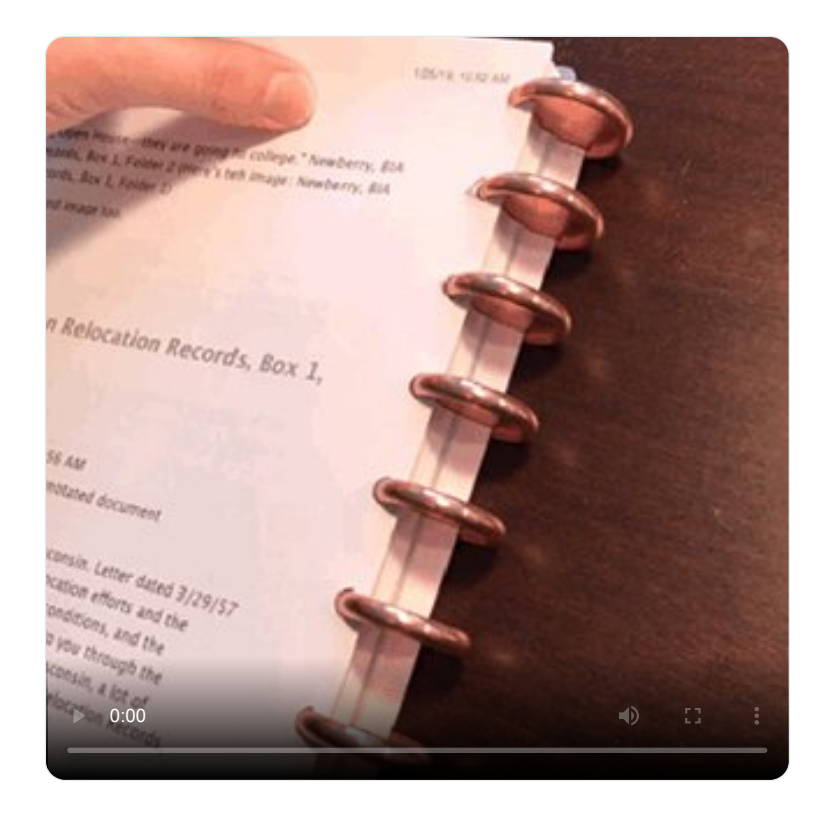

With that in mind, I start drafting in [@ScrivenerApp](https://twitter.com/ScrivenerApp) because it's more stable than Word for big documents, has that nice "composition" mode (opt +cmd +F), and lets me move around sections of the draft easily. 3/

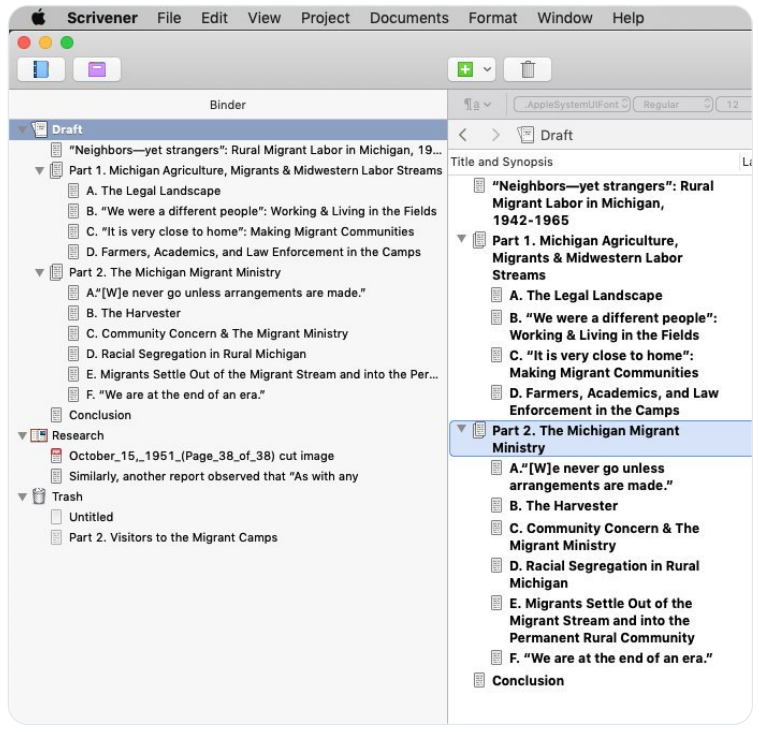

Another little [@ScrivenerApp](https://twitter.com/ScrivenerApp) feature that means a lot to me: the typewriter scroll feature. (cont +cmd+ T) The line you're typing in always stays in the middle of the screen!!! 4/

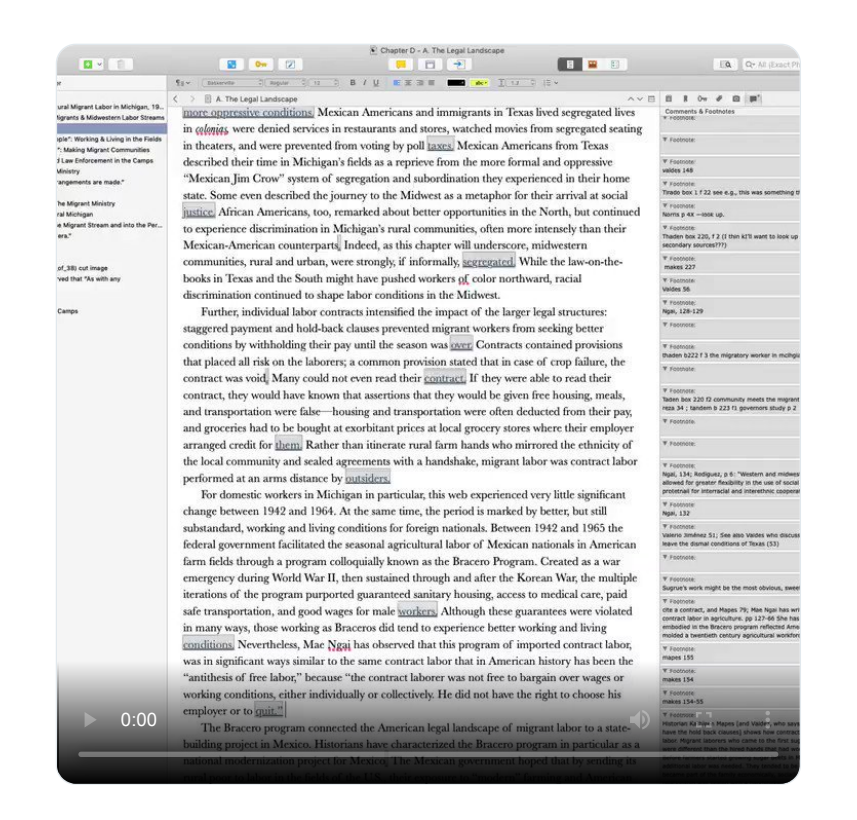

Scrivener is also perfect for those who ascribe to the X-number-of-words-per-day writing strategy. It has a "project target" feature that works well for motivating me, including draft and daily session targets. (shift  $+$  cmd  $+T$ )  $5/$ 

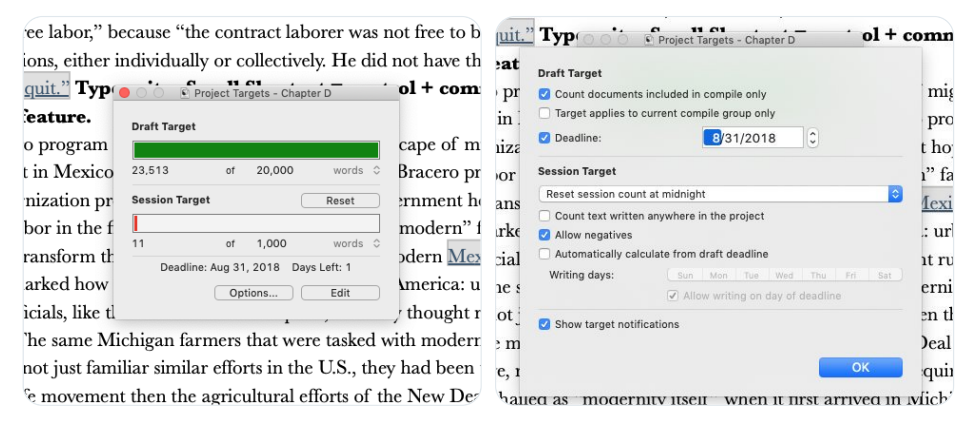

I include footnotes as I write in Scrivener (cont + cmd + 8), but I format them once the draft is in Word, not Scrivener. And, I export the draft to Word when the draft is complete and I'm no longer making big changes to it. In Word, I edit the draft and polish footnotes. 6/

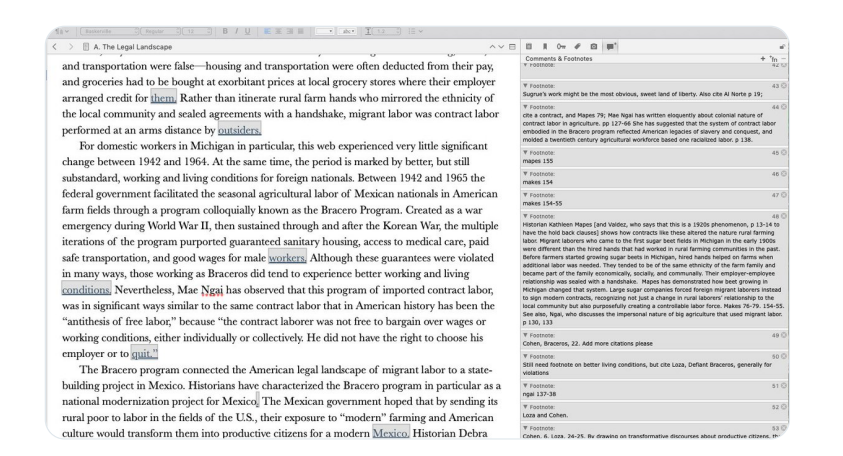

Like I said, this thread is short. We all know the hard part of  $\#$  academicwriting isn't the software. Still, the little things--for me a good set of printed notes bound in a "circa" notebook and a typewriter scroll feature in composition mode--can make writing a little easier. 7/

As always--looking forward to reading your writing workflow tips and hacks! Next week, I'm hoping to finish up these reflections on my phd workflow with a thread with thoughts on creating maps for finished pieces of writing with Ortelius software from <u>@mapdiva</u>. 8/8

[@mapdiva](https://twitter.com/mapdiva) [@threadreaderapp](https://twitter.com/threadreaderapp) unroll

• • •